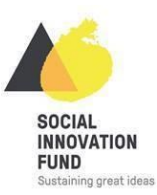

## **SIFI TIPS FOR WRITING BRILLIANT APPLICATIONS**

## **5 EASY STEPS TO VIDEO UPLOAD**

Hi everyone!

As you may have already seen, in our application forms we ask that you provide a link to a video you've made about your project. We know for some people videos can be daunting – however, we believe it's a great opportunity for you to really personalise your application and show us your passion for your project.

There are a number of ways to upload video - we just happen to think Vimeo is really easy. To illustrate just how easy it is, we've asked our friend John Smith to upload his own sample video, which you can find [here](https://vimeo.com/245003068) on Vimeo. Please find below our short guide to show you how it's done!

- 1) Take a video with your smartphone or camera
- 2) Set up an account at Vimeo.com

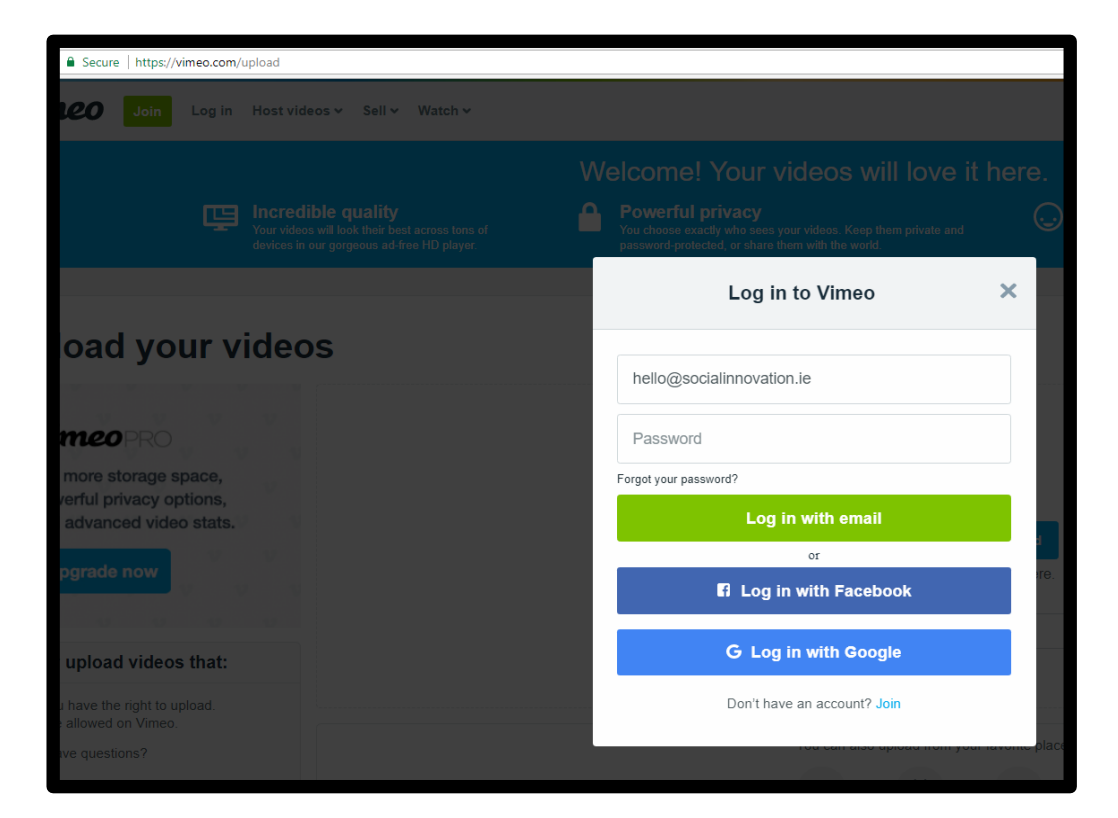

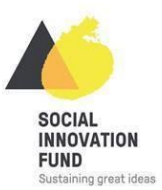

3) Once you have set up an account you can upload videos. There are multiple ways you can do this - here's one: if you're using a phone or a camera, transfer the file (USB/email) to your computer, making sure to have it in one of Vimeo's supported file formats. Save the video file to your desktop, then click on it and drag it here

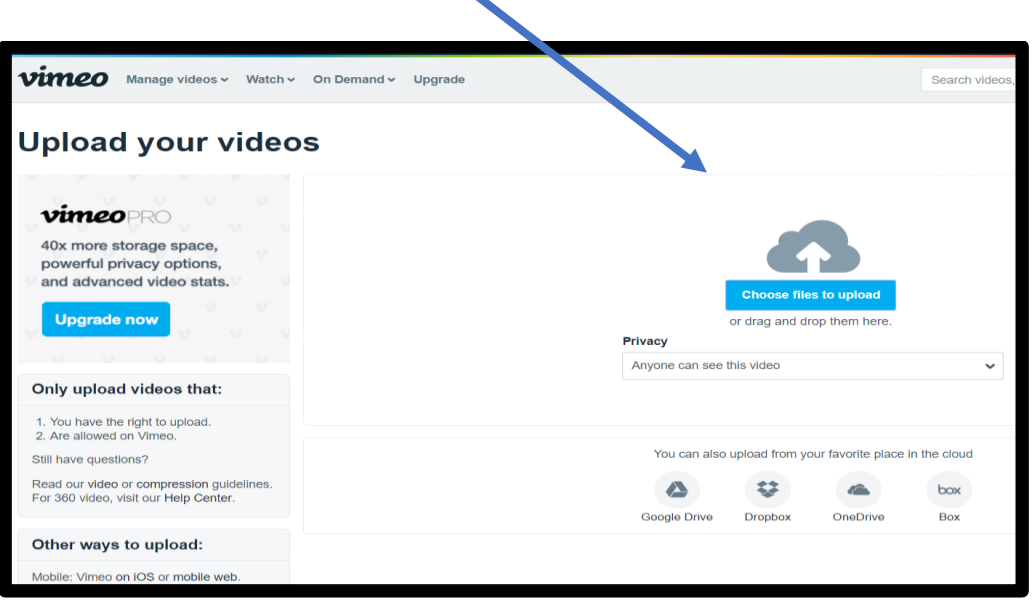

4) Once your video is uploaded you can add a title and description

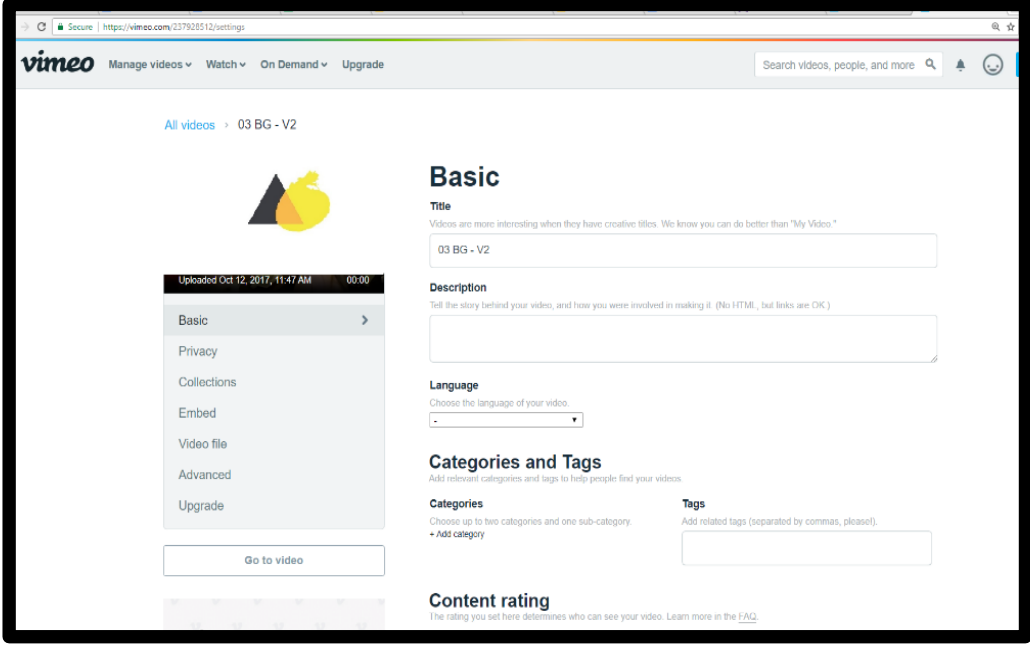

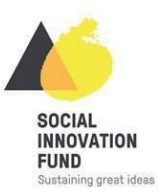

5) Click on submit\*

\*Make sure to copy your video link and place it in the application form, and don't forget to give us the password if your video settings require one!

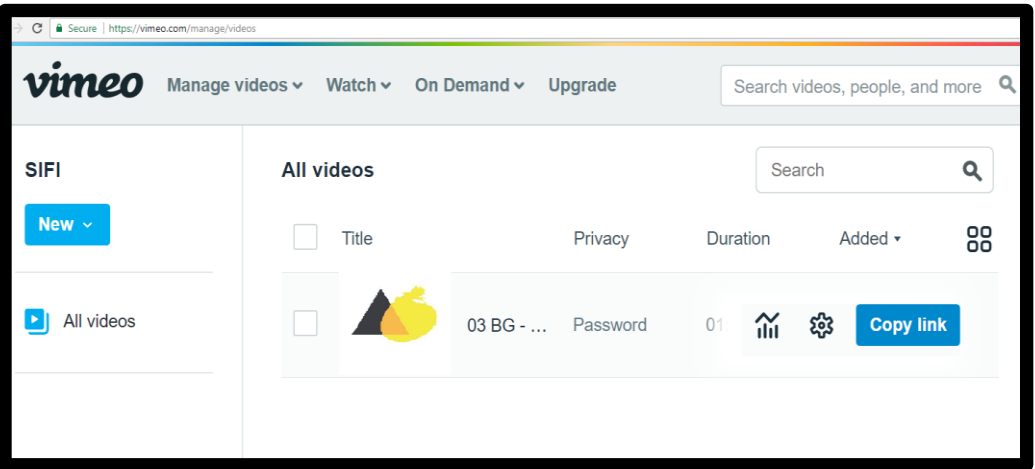

Bonus tip: You can adjust access to your video in the privacy settings before or after upload

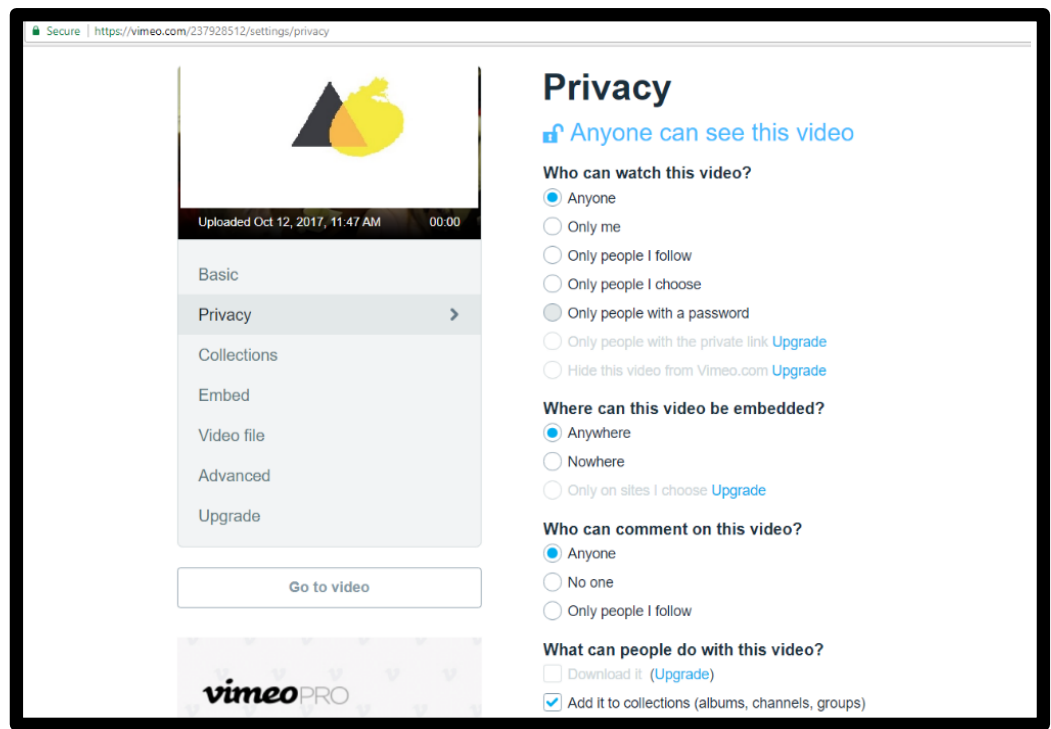

## **THAT'S IT!**

Best of luck with your application, and if you've any questions please drop us a line at [hello@socialinnovation.ie.](mailto:hello@socialinnovation.ie) For more information visit our Fund pages at [www.socialinnovation.ie](http://www.socialinnovation.ie/)